# abitana

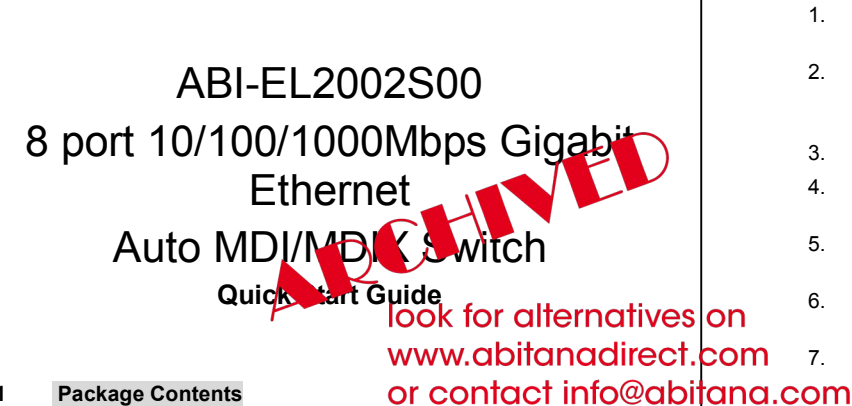

## **1 Package Contents**

- One 10/100/1000 Mbps Switch model ABI-EL2002S00
- Quick Start Guide
- Power supply jumper cord

## **2 Introduction**

This plug-and-play Switch offers a smooth migration to Gigabit Ethernet network. 10/100/1000Mbps auto-negotiation on all ports adjusts to the speed of the attached devices and offers higher-speed access to network peripherals. It is ideal for cost-conscious individuals or businesses that need efficiency in their LAN. Depending on your needs, the ABI-EL2002S00 is a 8 port Switch. It carries RJ45 ports, allowing you to connect up to 8 network devices, that automatically corrects cabling errors (Cross over or straight through).

Three of those eight ports can be blocked at 10/100 Mbps. In this configuration it is possible to carry an additional telephone signal or a second data signal over the same link.

# **3 Connectors**

**10/100+P1' <-> 10/100/1000**

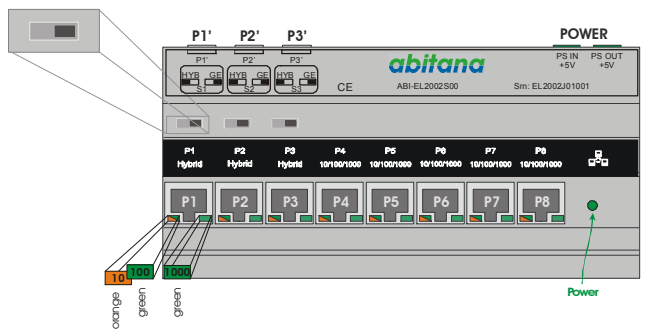

#### **4 Power**

Load ratio for this module = 1,5.

Maximum allowed load ratio (sum of the load ratios for all modules) for power supply ABI-PS1001S00 = 4.

Using the PS out port on top the module you can power up a second gigabit switch or another abitana application module. For this purpose a power supply jumper cord is included in the kit.

#### **5 Installation**

**Power Off the central ABI-PS1001S00 Power Supply by means of the Circuit Breaker installed in the 'Comm Center Cabinet' Depending on the chosen configuration, follow the related installation procedure:** 

#### 5.1 Standard 8-port Gigabit configuration

In this configuration the slide switches are in the GE (10/100/1000) position. The connectors P1', P2' and P3' on the top of the unit are not used.

- 1. Open the 'Comm Center Cabinet' and fix the unit on the DIN-Rail (See Figure 1).
- 2. Connect one of the unused POWER connectors of the ABI-PS1001S00 Quadruple Power Supply (5VDC - 4A) to the POWER connector.
- 3. Close the 'Comm Center Cabinet'.
- 4. Locate the Outlet near your Computer or Equipment you want to connect to the Switch
- 5. Insert one end of an UTP Patch cord (Suitable length) into the free Outlet.
- 6. Insert the other end of the UTP Patch cord into the Network port of the Computer or Equipment.
- 7. In the 'Comm Center Cabinet', locate the Comm Center Connector that corresponds to the outlet where you just
	- inserted the Patch cord and insert one end of a 'Comm Center' Patch cord' of a suitable length into this connector.
- 8. Insert the other end of the Patch cord in one of the numbered ports (P1–P5) on the front of the Switch.
- 9. Turn on the Power Supply, and then turn on the computers/devices in your network. The Switch will automatically recognize all network peripherals on your network, and select the proper speed (10/100 Mbps), cable layout (MDI/MDI-X) and type (HDX/FDX).

The LED's will indicate whether or not a PC is connected to the Switch port, and indicate the connection speed:

Left LED: Green = 100 Mbps, Orange = 10 Mbps)

Right LED: Green = 1000 Mbps

A blinking LED indicates activity on the corresponding port.

# **5.2 10/100 Mbps + Telephone or Data**

Whenever two data signals or one data signal and a telephone signal are to be transported over the same link, the slide switch must be in the HYB (10/100 + Pn') position. In this configuration the corresponding switch port is blocked in a 10/100 Mbps configuration. In this configuration only 4 of the 8 wires are being used. The remaining 4 wires are connected to the Pn' connector. Near the wall outlet an adapter is required to separate the 10/100 port of the switch and the wires from Pn'.

For telephone/ADSL, the ABI-AP1002S04 adapter is required at the wall outlet. Pn' is connected to the incoming phone line by means of an ABI-PC2002S04 patchcord.

For a second Data connection, the ABI-AP1002S03 adapter is required at the wall outlet. Pn' is connected to the second data source by means of an ABI-PC2002S01 patchcord.

The following drawings shows two possible situations:

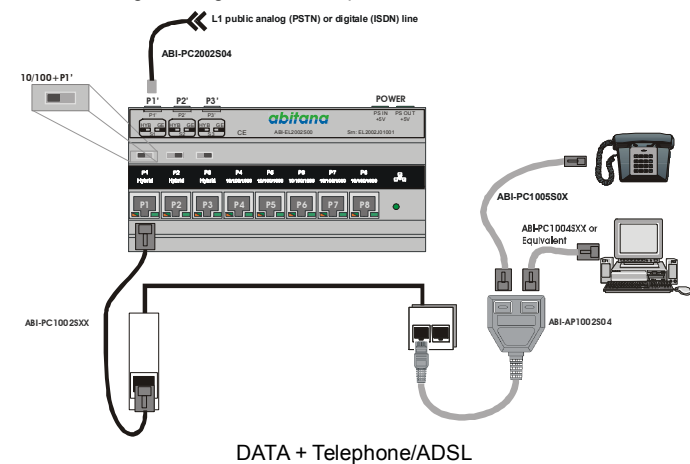

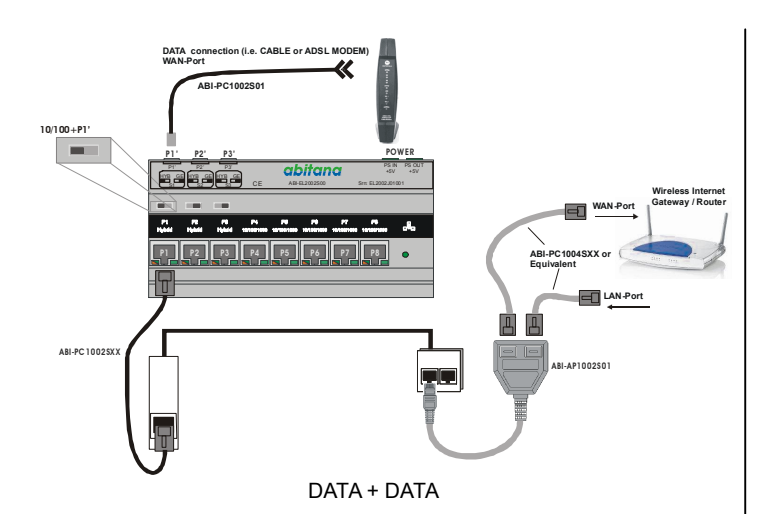

#### Installation:

For this configuration, the slide switches for the ports carrying two signals are put in the HYB (10/100 + Pn') position. The Pn' connectors for the corresponding ports are connected by means of specific patch cords.

- 1. Open the 'Comm Center Cabinet' and fix the unit on the DIN-Rail (See Figure 1).
- 2. Connect one of the unused POWER connectors of the ABI-PS1001S00 Quadruple Power Supply (5VDC - 4A) to the POWER connector.
- 3. Put the slide switches in the desired position: GE (10/100/1000) for the ports without a second signal HYB (10/100+Pn') for the ports carrying an additional telephone or second data signal.
- 4. Connect the second signal to the Pn' port by means of the specific patchcord:

ABI-PC2002S04 for telephone/ADSL

ABI-PC2002S01 for data 10/100 Mbps Ethernet.

- 5. Close the 'Comm Center Cabinet'.
- 6. Locate the Outlet near your Computer or Equipment you want to connect to the Switch
- 7. For links with an additional signal, the correct adapter needs to be inserted in the wall outlet:

ABI-AP1002S04 for DATA + TelephoneADSL

ABI-AP1002S01 for DATA + DATA

The different applications can be connected to this adapter by means of the correct patch cords:

ABI-PC1004SXX or equivalent RJ45/RJ45 patchcord for Data connections.

ABI-PC1005S0X for telephone/ADSL connection

- 8. For links without an additional signal, insert one end of an UTP Patch cord (Suitable length) into the free Outlet.
- 9. Insert the other end of the UTP Patch cord into the Network port of the Computer or Equipment.
- 10. In the 'Comm Center Cabinet', locate the Comm Center Connector that corresponds to the outlet where you just inserted the Patch cord and insert one end of a 'Comm Center' Patch cord' of a suitable length into this connector.
- 11. Insert the other end of the Patch cord in one of the numbered ports (P1–P8) on the front of the Switch.
- 12. Make sure that ports configured for two signals are connected to outlets equipped with the correct adapters.
- 13. Turn on the Power Supply, and then turn on the computers/devices in your network. The Switch will automatically recognize all network peripherals on your network, and select the proper speed (10/100 Mbps), cable layout (MDI/MDI-X) and type (HDX/FDX).

The LED's will indicate whether or not a PC is connected to the Switch port, and indicate the connection speed:

Left LED: Green = 100 Mbps, Orange = 10 Mbps)

Right LED: Green = 1000 Mbps

A blinking LED indicates activity on the corresponding port.

# **6 Configuring computers on the LAN**

There is no specific configuration required on the PC's to connect to the Switch. However, you need to configure the computers to be able to communicate to each other. Use the Microsoft Networking guides to configure the computers.

# **7 Configuring the Switch**

No configuration of the switch is required.

## **8 Reset**

When the Switch stops responding, or behaves abnormally, you can perform a reset by power cycling the Switch (Power Off / Power On).

Attention: When you power down the power supply, all equipments connected to that power supply will be powered down (CATV Amplifier, Switch,…)

Additional, and more detailed information concerning this product can be found on the website: [www.abitana.com](http://www.abitana.com).

Use the following table to write down information about the Switch and the connections.

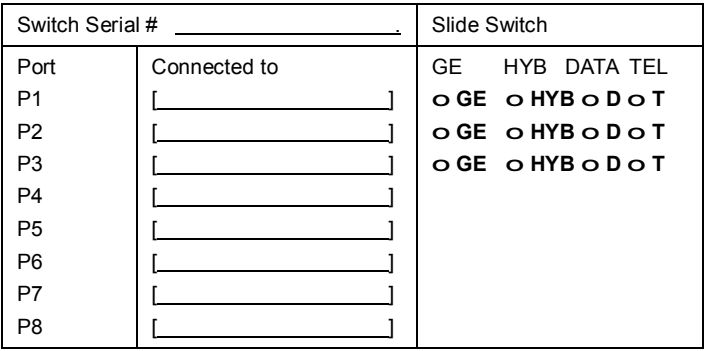

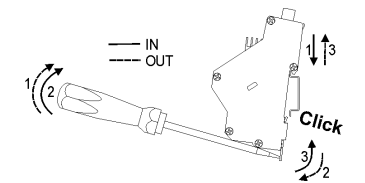

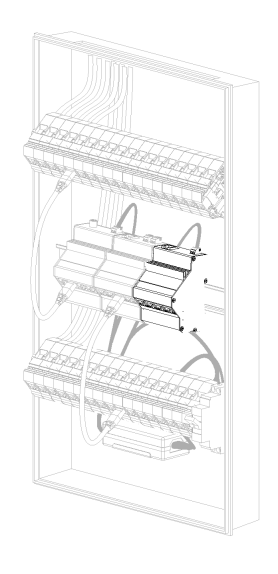

Figure 1: Installation on DIN-Rail